## Jira Cloud Application Navigator 설정

이 문서는 Jira Cloud에서 Application Navigator 설정을 위한 가이드를 공유하기 위해 작성되었다.

사이트 관리 권한이 있는 사용자로 로그인 후에 상단 Switch to 버튼을 클릭한다.

드랍다운 메뉴 하위에 Manage list 버튼을 클릭한다.

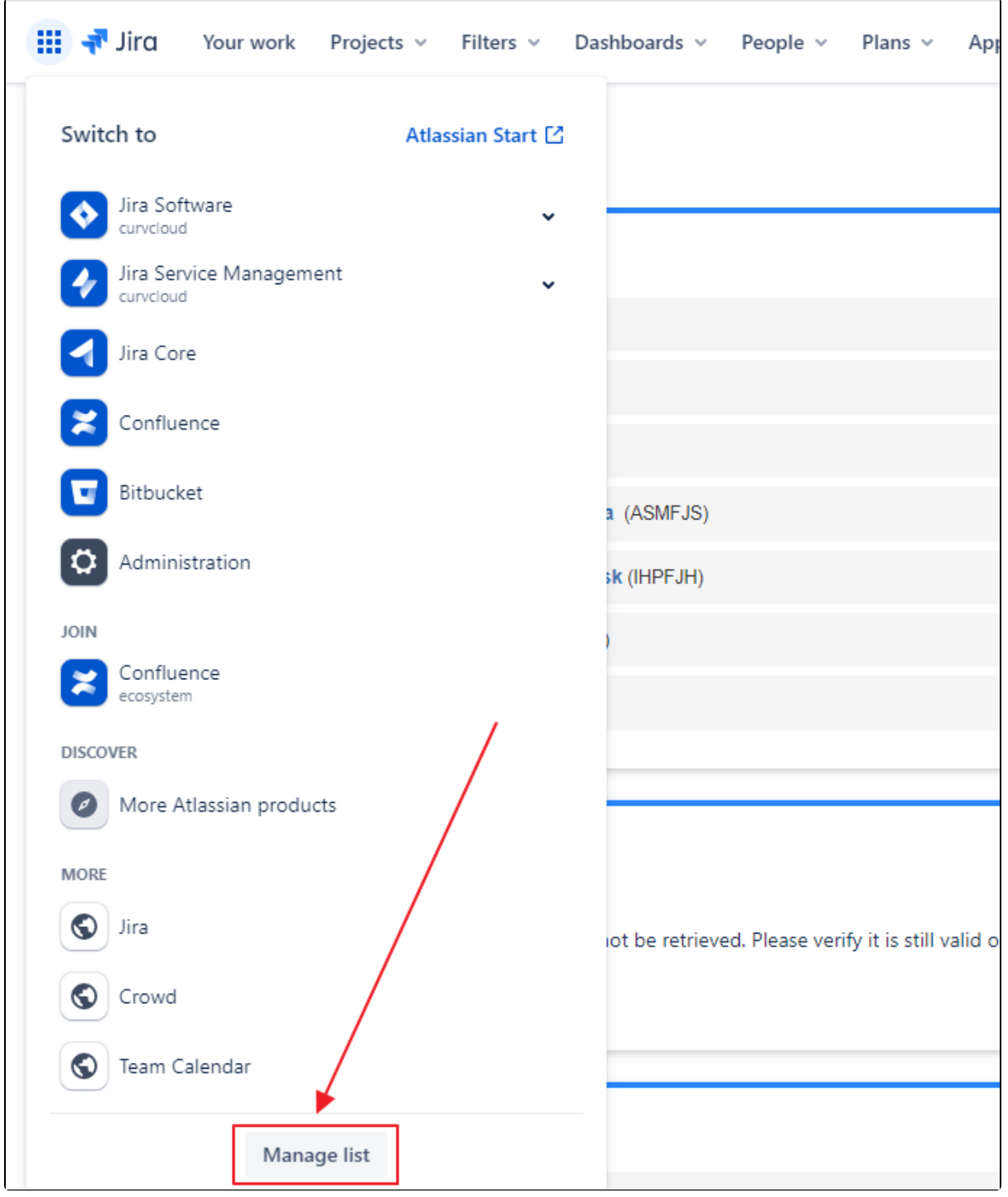

다음과 같이 System > Application Navigator 메뉴가 나오면, 바로가기 링크를 입력한다.

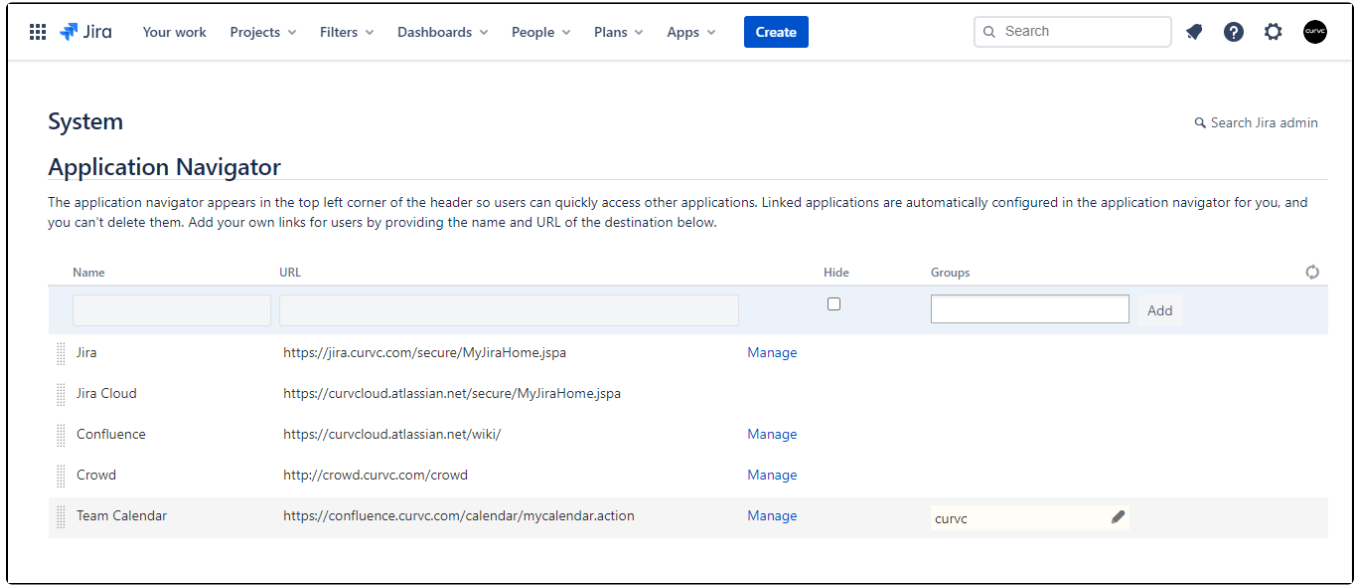